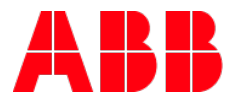

# **Firmware Update with ETS APP** App KNX Bus Update

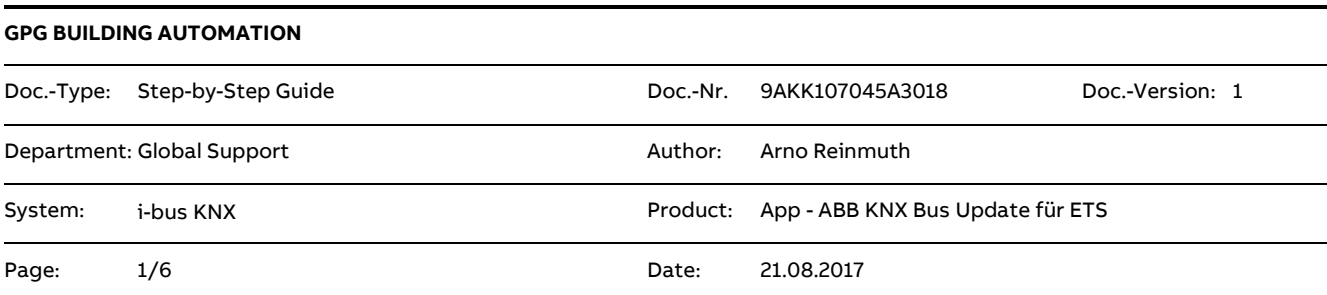

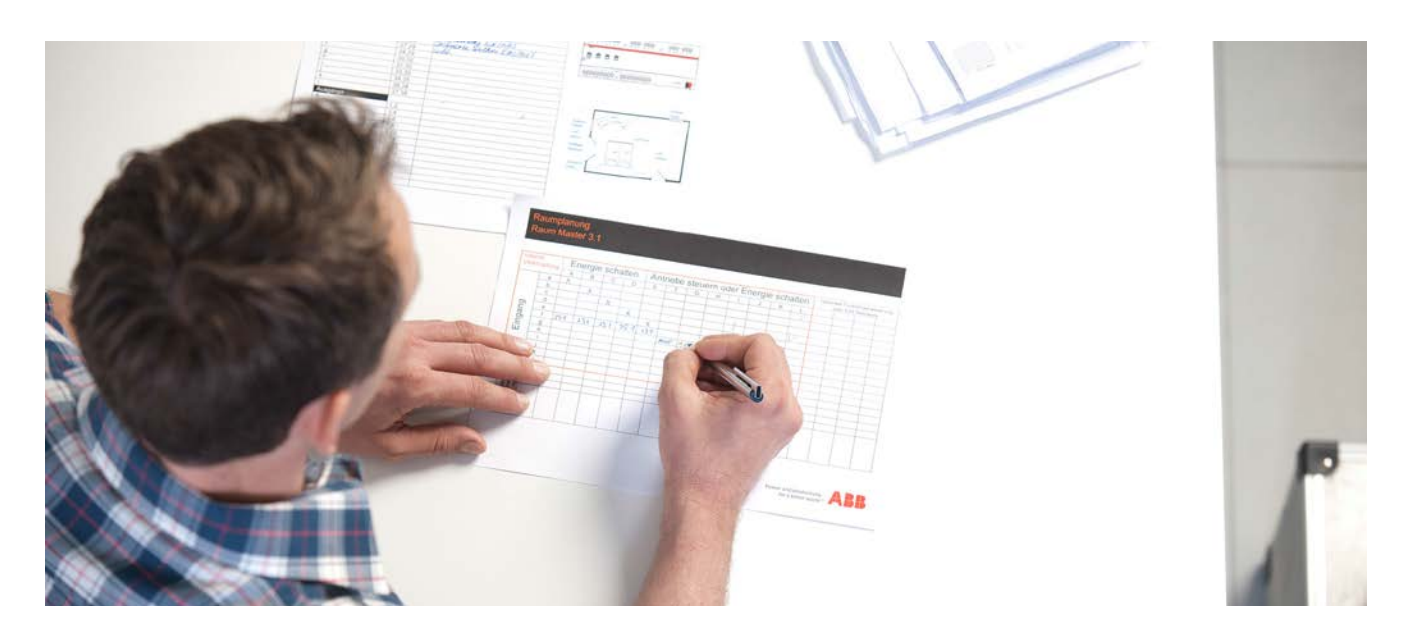

### **Liability Disclaimer:**

This document serves the sole purpose of providing additional, technical information and possible application and use cases for the contained products and solutions. It **does not** replace the necessary technical documentation required for planning, installation and commissioning of the product. Technical details are subject to change without notice.

Despite checking that the contents of this document are consistent with the current versions of the related hard and software of the products mentioned within, deviations cannot be completely excluded. We therefore assume no liability for correctness. Necessary corrections will be introduced as and when new versions of the document are generated.

# **Introduction**

With help of the APP "KNX Bus Update", it has been possible to update the operating systems of various KNX devices without any hardware replacement to the latest state.

**KNX Bus Update** by ABB Stotz-Kontakt GmbH

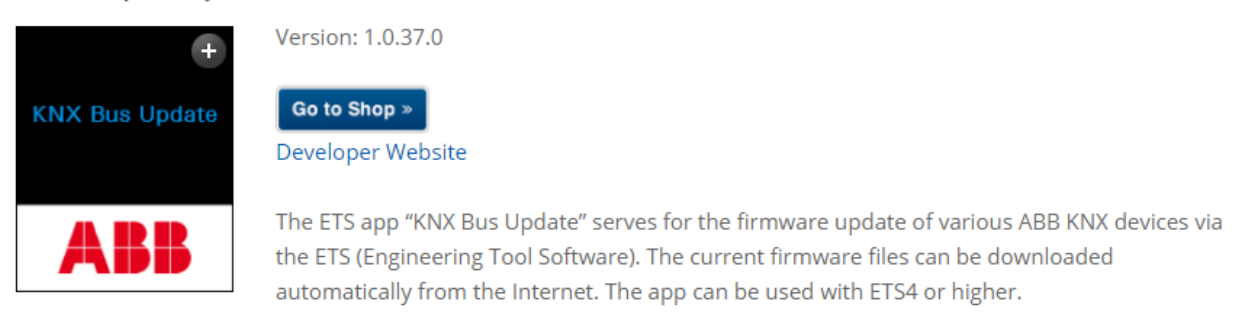

The information on which current firmware is already present in the device can be checked using ETS4 or ETS 5.

The actual firmware version can be read out from the device under the menu item "Device info". An overview which firmware version is valid in the device can be read in the software information of the respective device.

# **Objectives of the document**

The target group is mainly the system integrator (planning, installing, programming)

# **Content**

This app can be activated from ETS 4 or from ETS 5 side. The KNX Bus Update is available free of charge in the KNX Online shop. There is only a license with the existing ETS license necessary. This is a normal process from KNX.

Where can you find which license entry in the ETS 5?

The KNX Bus Update app is provided free of charge in the KNX Online shop. However, each APP has to be licensed before its use with the respective existing ETS license.

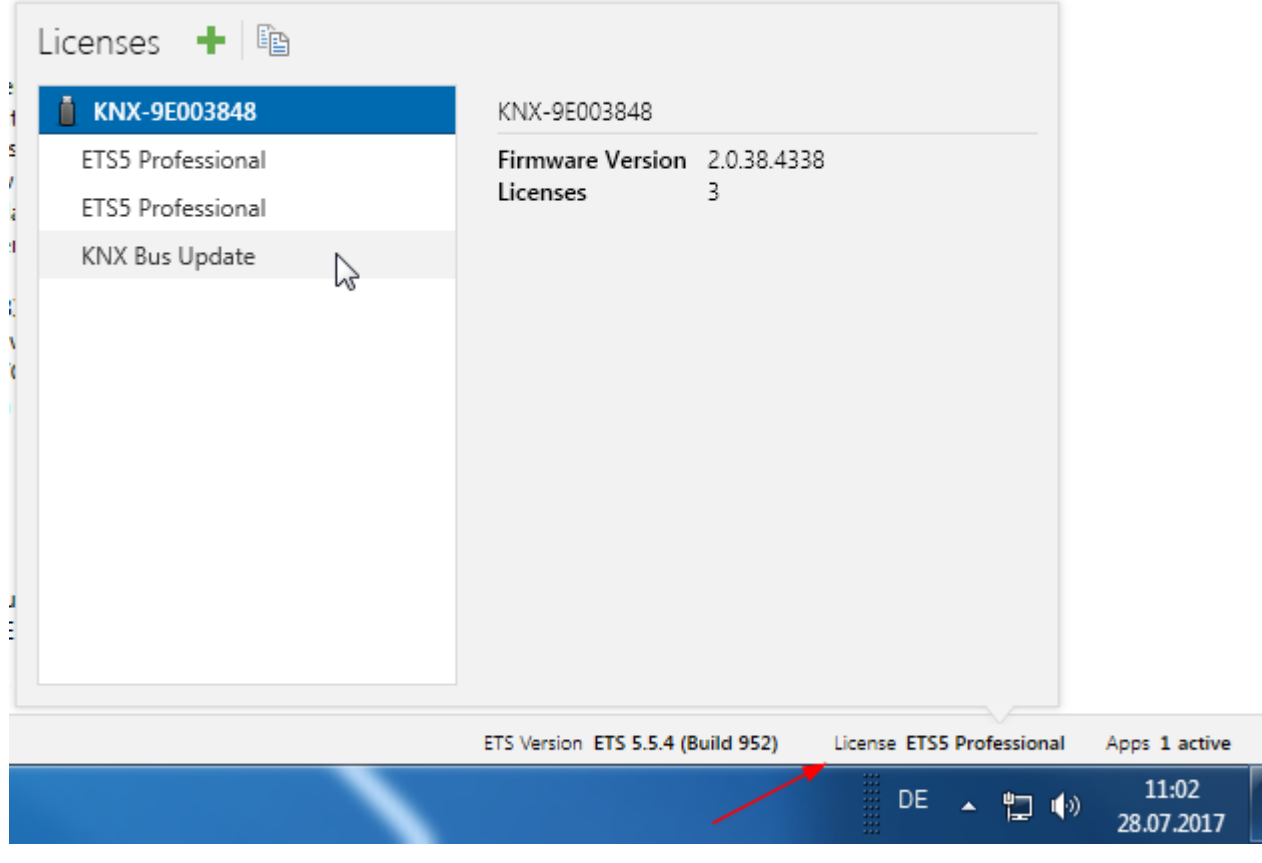

Fig.1: Licensing ETS 5

|   | Apps $+$ $\sigma$                 |                               |                           | 1 active / 12 installed |
|---|-----------------------------------|-------------------------------|---------------------------|-------------------------|
|   | Name                              | Manufacturer                  | Version                   | License                 |
| ✓ | ABB KNX Bus Update                | ABB                           | 1.0.37.0                  | l di                    |
|   | Compatibility Mode App            | KNX Association 5.5.952.23148 |                           | G                       |
|   | EibLiblP                          | KNX Association 5.5.952.23148 |                           | Θ                       |
|   | Extended Copy                     | KNX Association 5.5.952.23148 |                           | Θ                       |
|   | Label Creator                     | KNX Association 5595223148    |                           | Θ                       |
|   | Long Term Recorder                | KNX Association 5.5.952.23148 |                           | Θ                       |
|   | My Products                       | KNX Association 5.5.952.23148 |                           | Θ                       |
|   | Online Catalog                    | KNX Association 5.5.952.23148 |                           | Θ                       |
|   | Project Compare                   | KNX Association 5.5.952.23148 |                           | Θ                       |
|   | Project Tracing                   | KNX Association 5.5.952.23148 |                           | Θ                       |
|   | Replace Product                   | KNX Association 5.5.952.23148 |                           | Θ                       |
|   | Split and Merge                   | KNX Association 5.5.952.23148 |                           |                         |
|   | ETS Version ETS 5.5.4 (Build 952) |                               | License ETS5 Professional | Apps 1 active           |
|   |                                   | DE                            |                           | 11:05<br>28.07.2017     |

Fig 2: License overview

The app license provided by the KNX can be inserted into the ETS via the normal process.

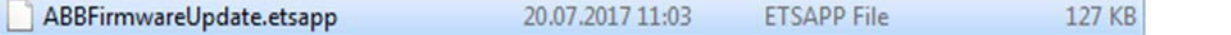

After the two steps, licensing and the installation of the app software, the KNX Bus Update can now be used.

The App KNX Bus Update could be started under the "Extra" menu.

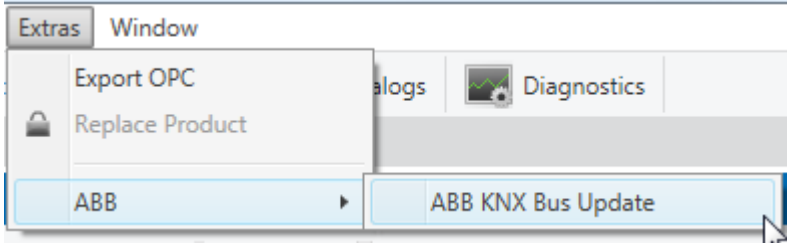

Page:

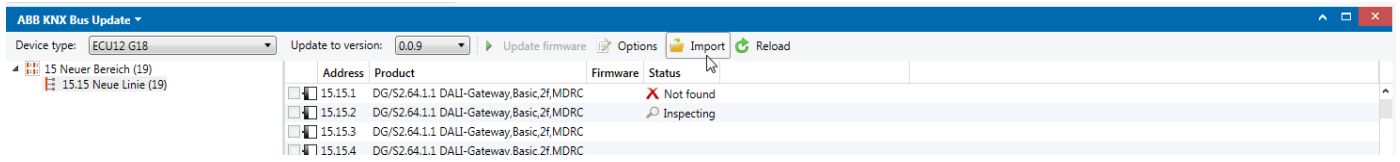

After launching this app, the update file provided by the manufacturer must be imported into the app. The required data is provided on the respective product page.

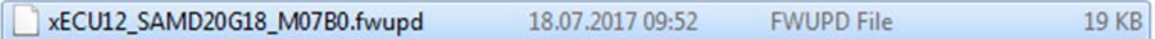

The app independently checks the devices located or affected in the open project.

During this check, an online connection to the KNX is mandatory, since here the actual value is compared with the desired state.

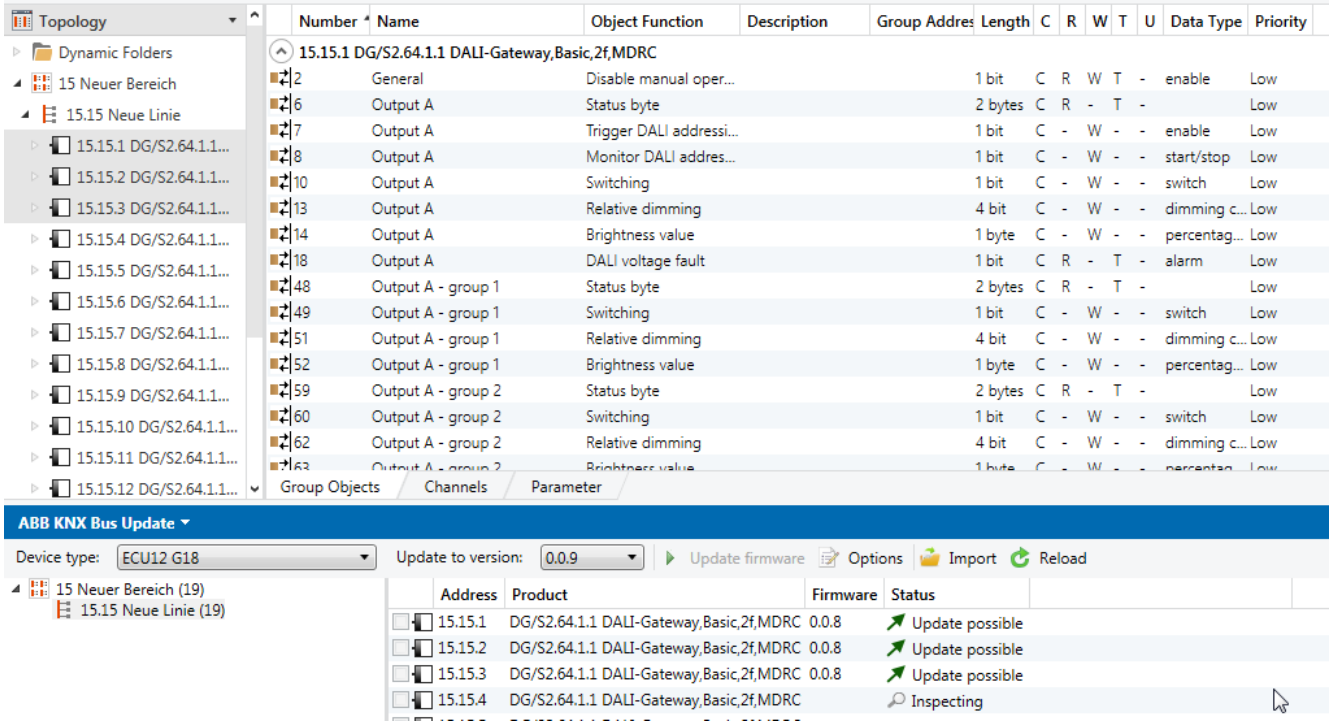

#### When the scan process is finished, the firmware can be updated from previously selected devices.

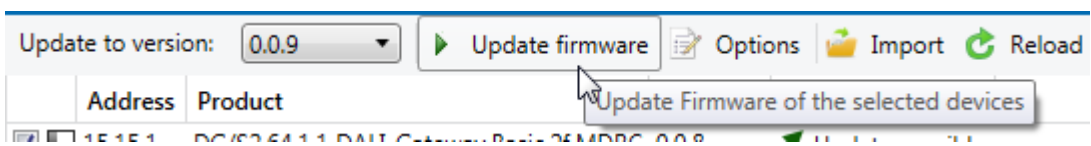

It is recommended that the update of the firmware does not run across the entire line, since the telegram load can be too high at about 80% or the update can take longer.

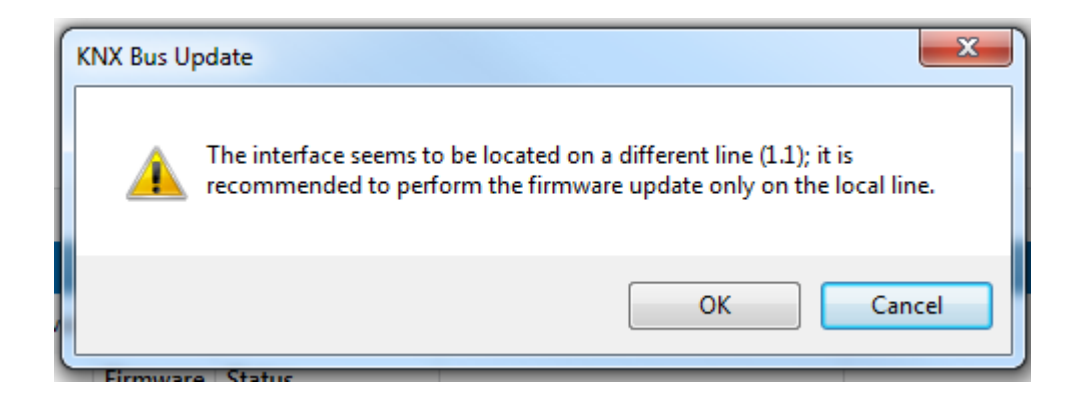

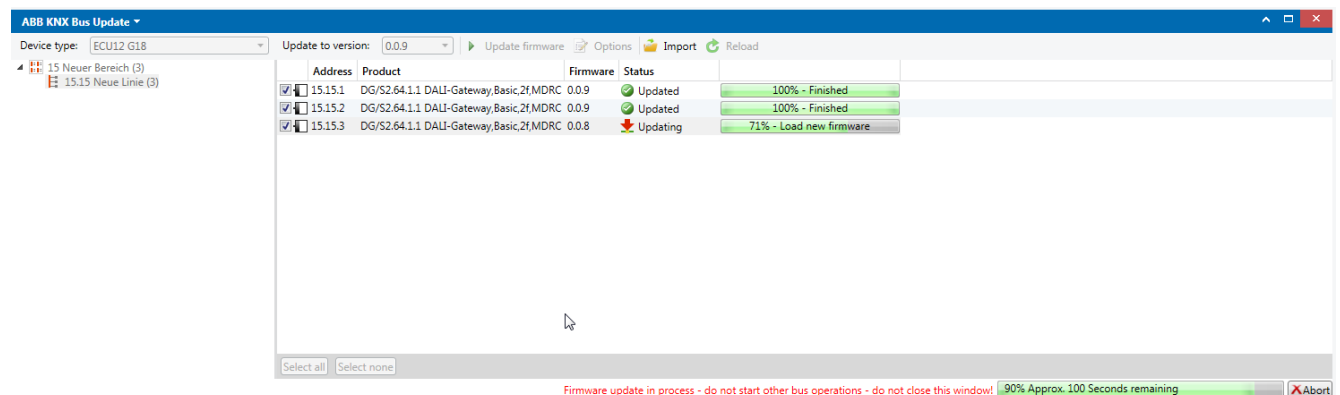

If the update process is started, do not close the open app, otherwise the device that is in the update has no function after that.

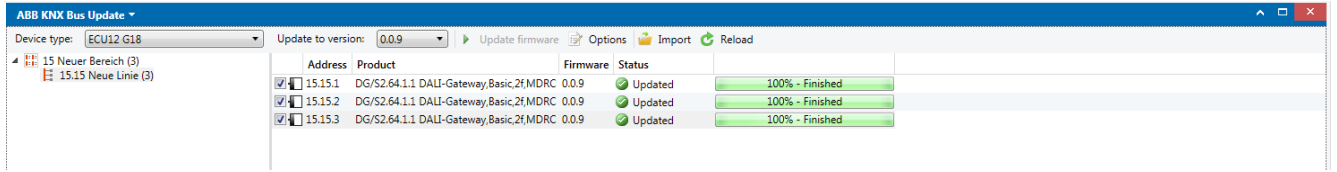

If the communication terminates during an update, it is displayed in the tool accordingly. However, the update can be restarted at any time.

# **References to other documents**

- [FAQ Home and Building Automation](http://new.abb.com/low-voltage/products/building-automation/support/faq)
- − [Engineering Guide Database](http://new.abb.com/low-voltage/products/building-automation/support/engineering-guide-database)